# **SÅ KOPPLAR DU IHOP** DATOR & MOBIL

**Martin Appel**  Konsumentredaktör PC för Alla

## 

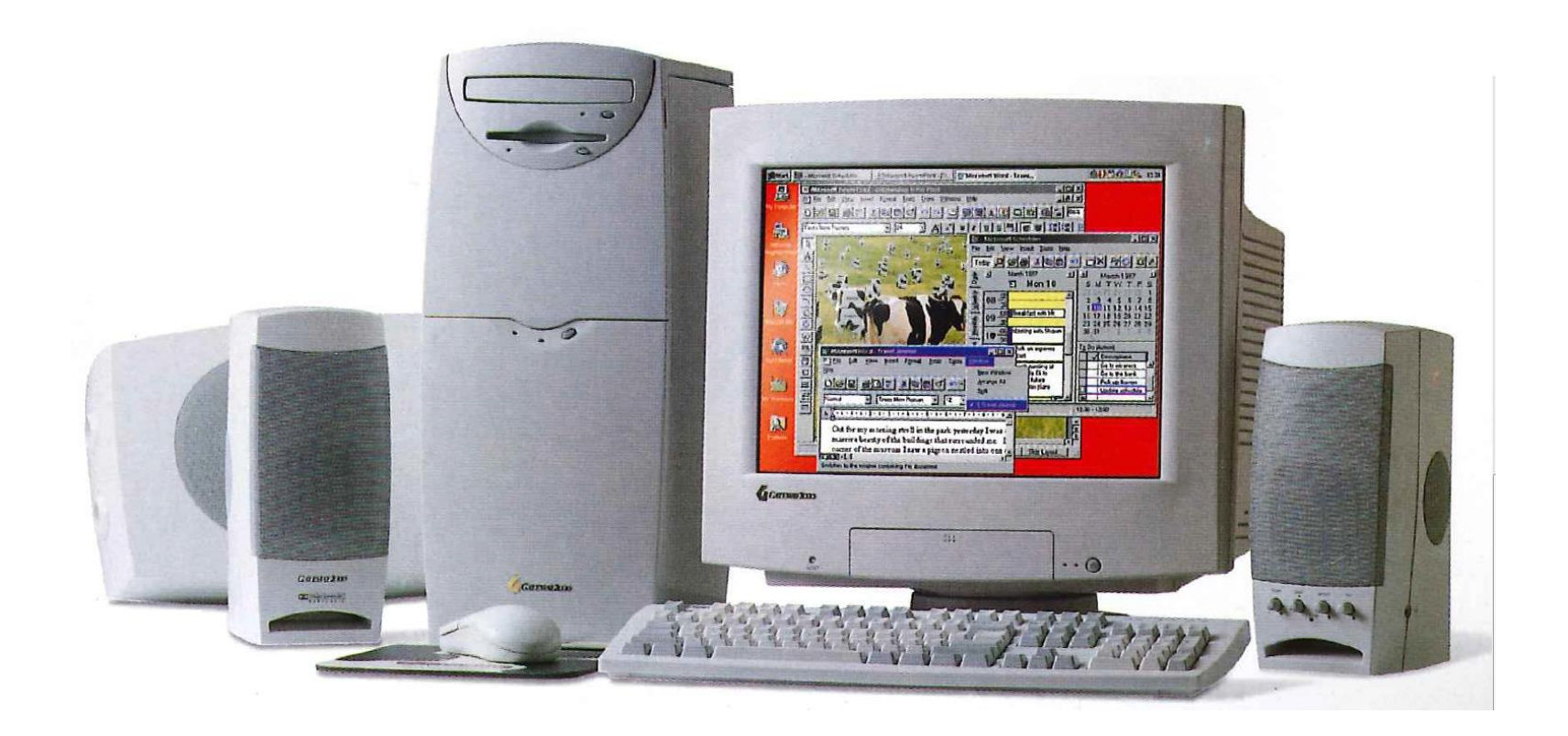

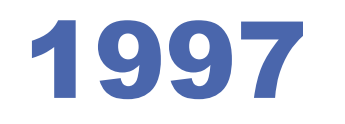

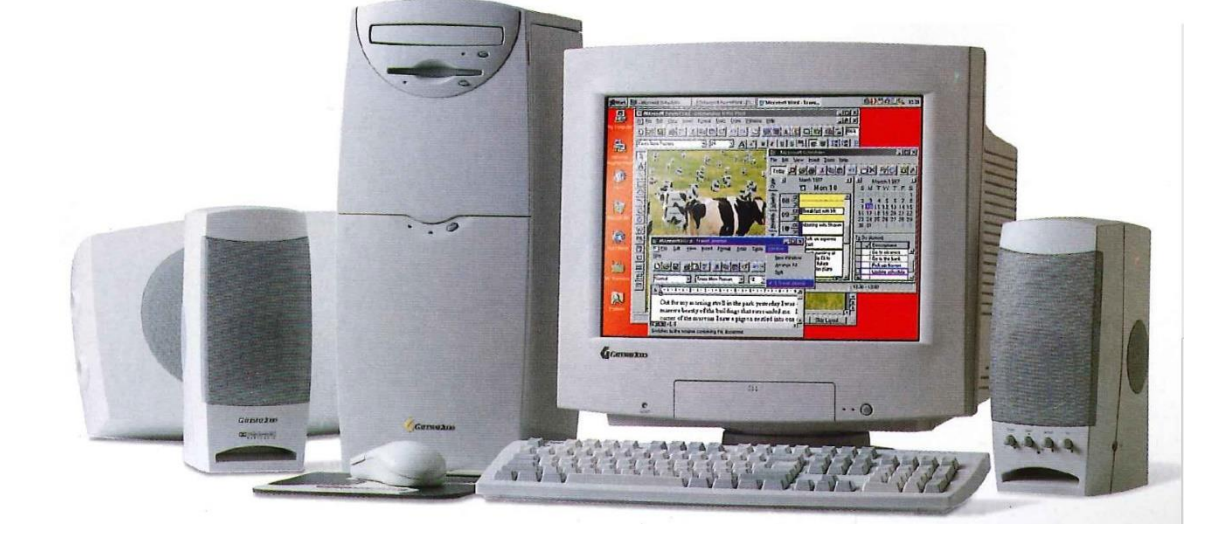

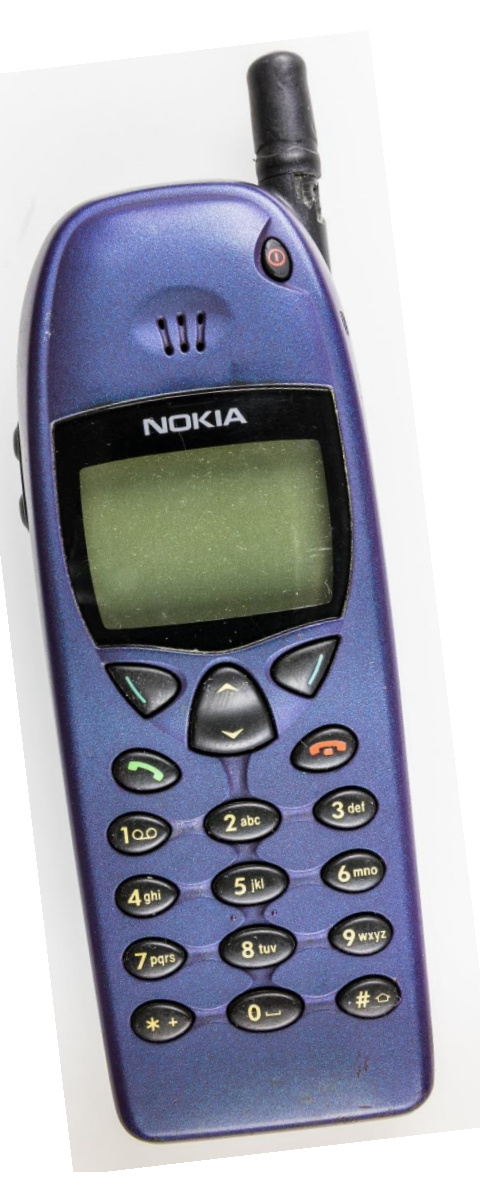

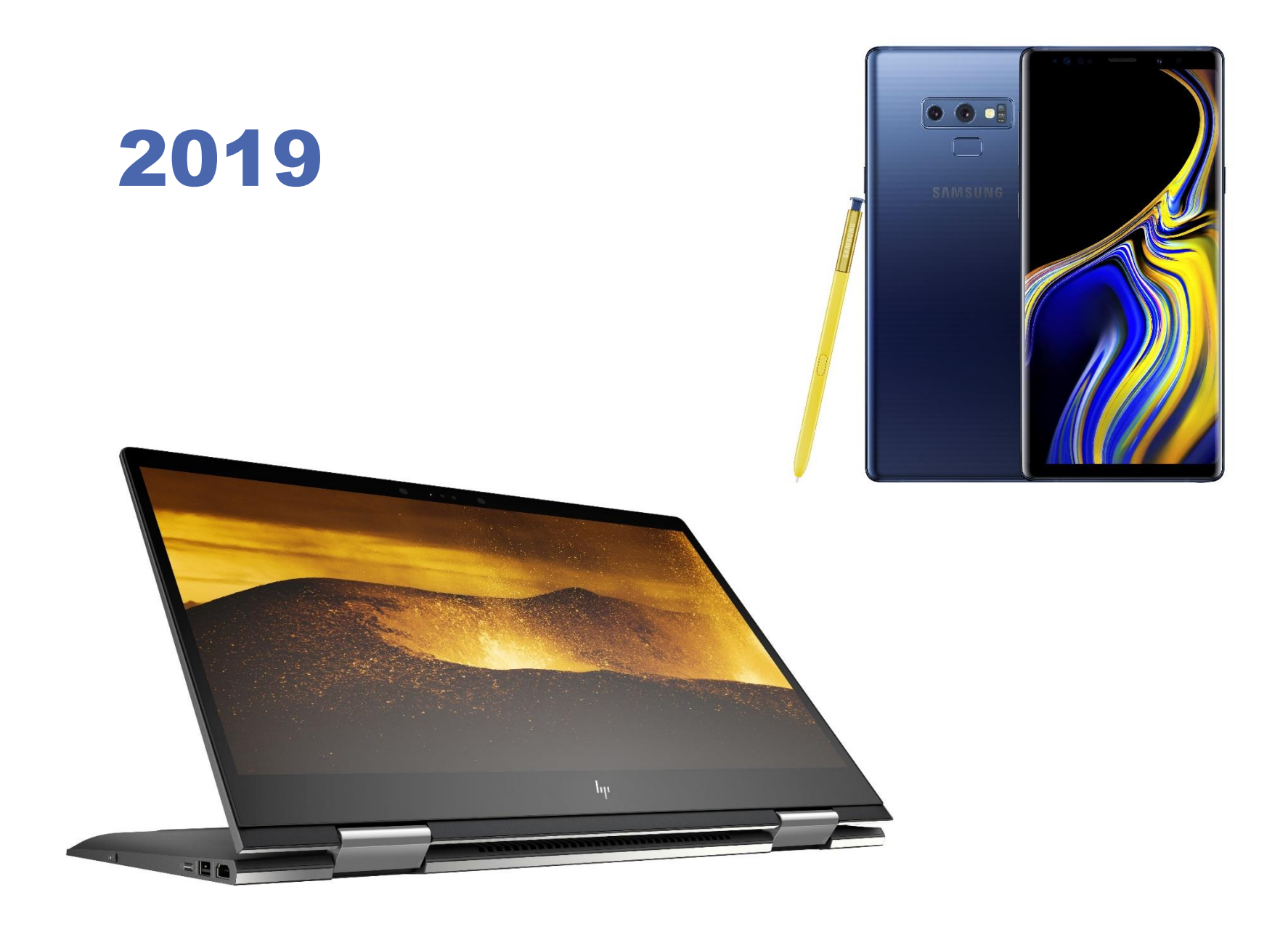

### Hämta appar

Google Play Butik App Store

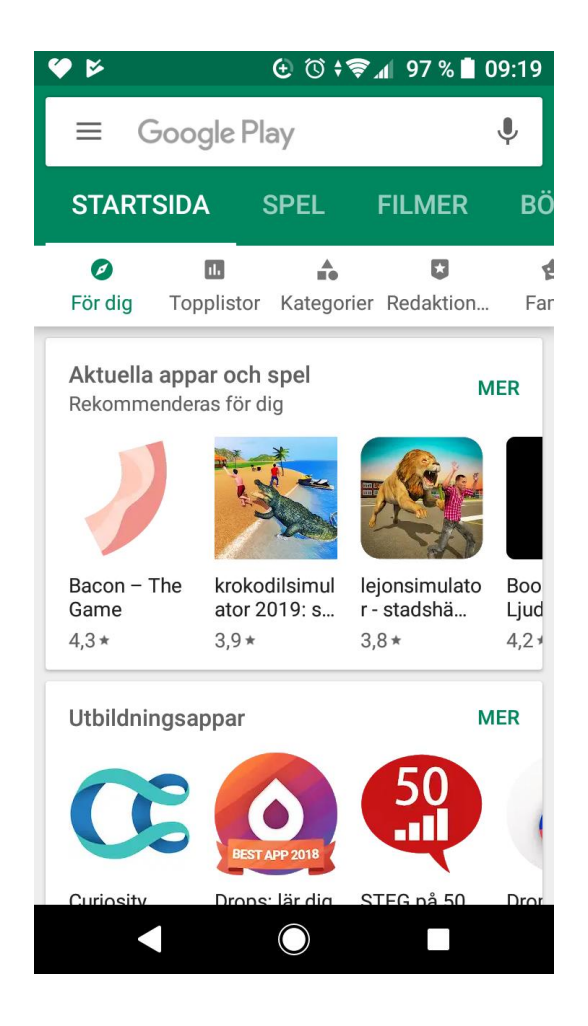

### Hämta appar

Google Play Butik App Store

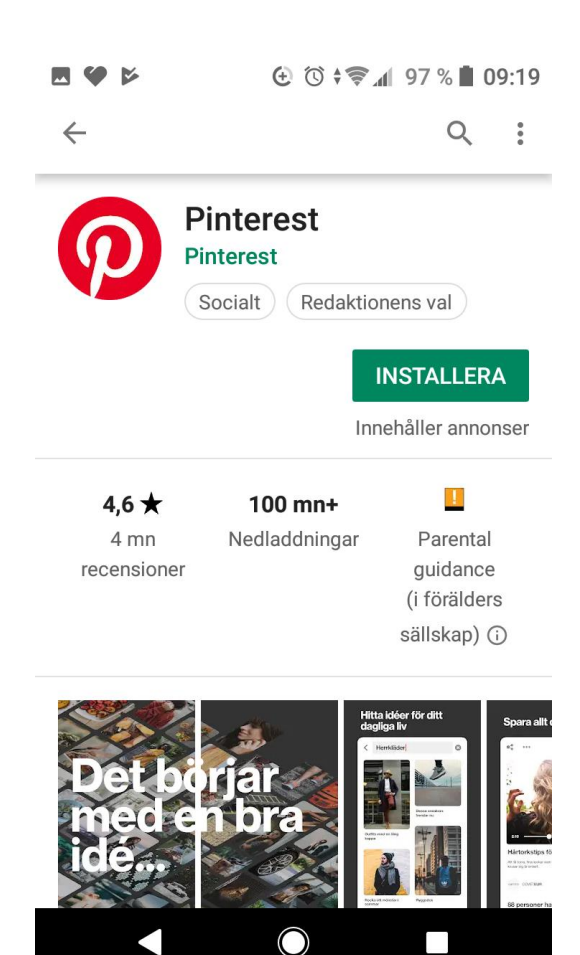

### Använd datorn

Facebook Messenger: messenger.com

Whatsapp: web.whatsapp.com

Google Messages. messages.android.com

Google Kontakter: contacts.google.com

Apple Icloud: www.icloud.com/contacts

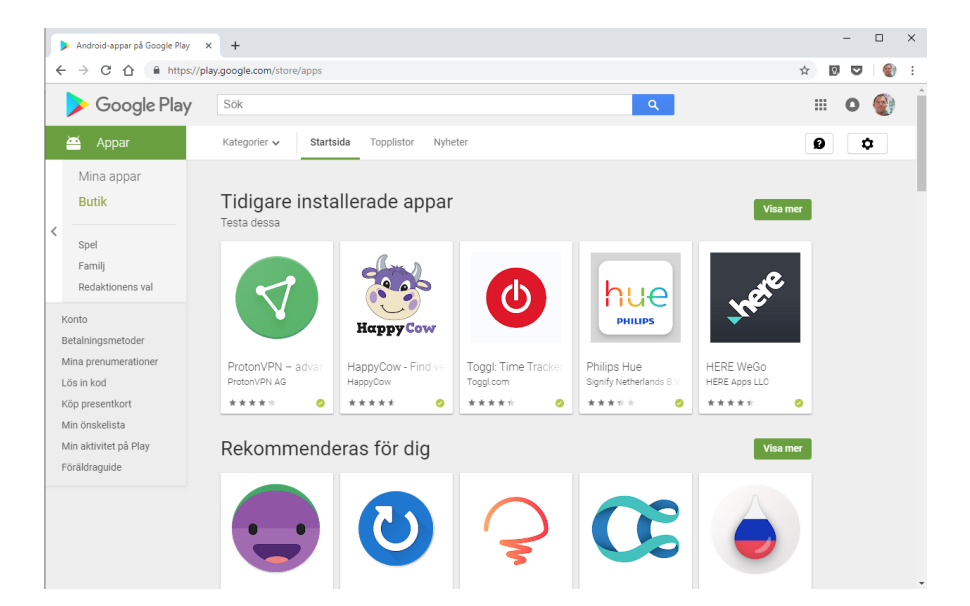

## Så fungerar molnet

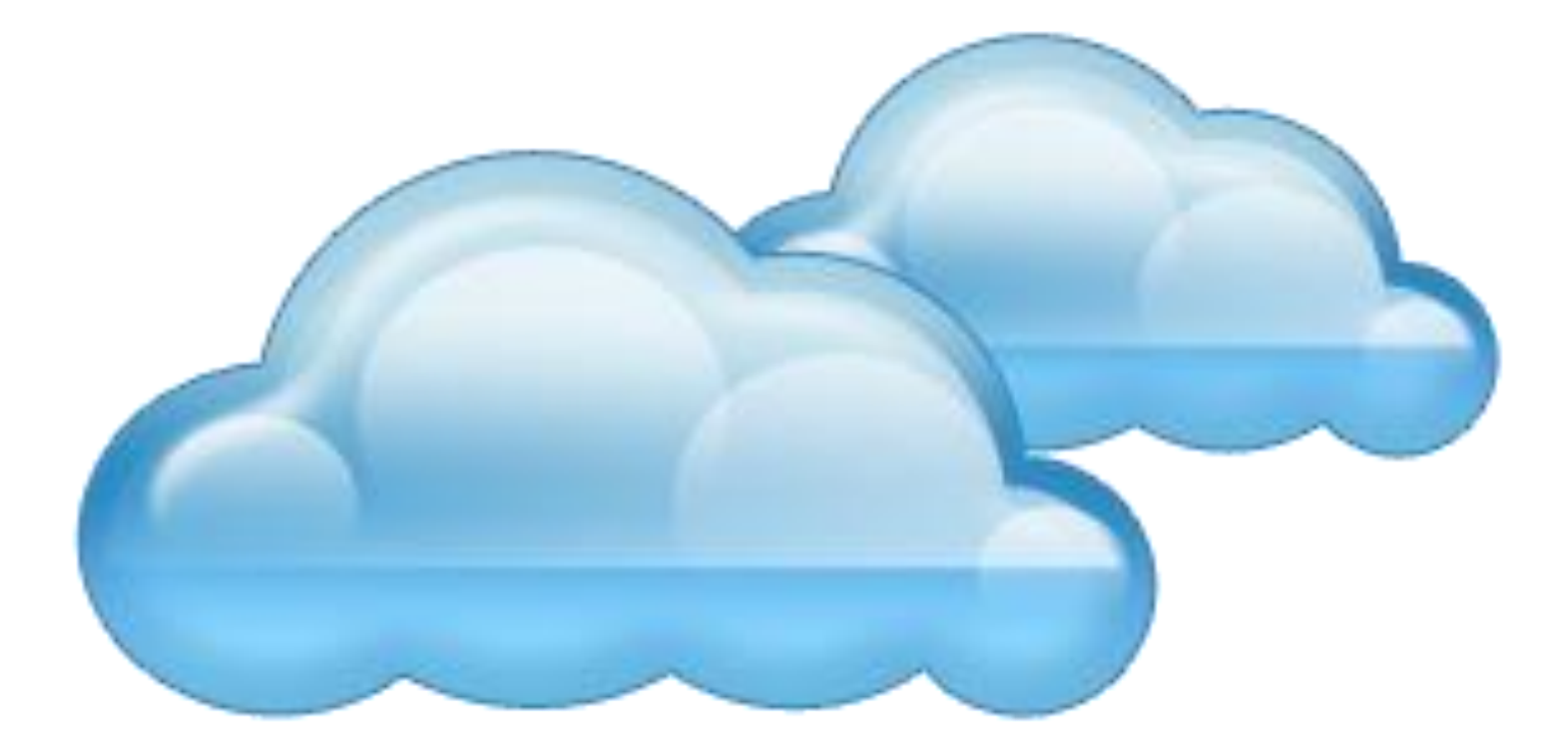

## Så fungerar molnet

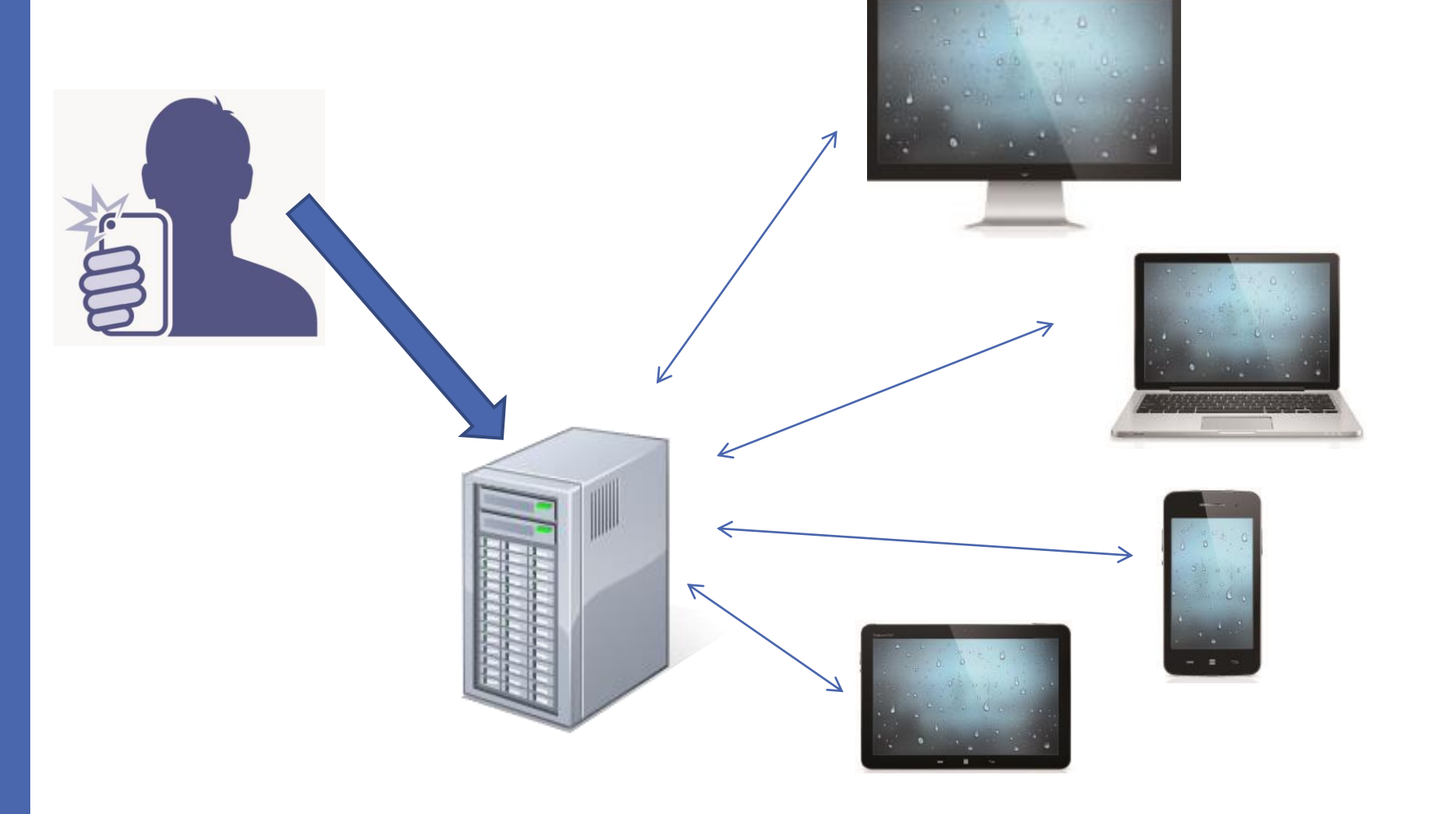

## 3 populära molntjänster

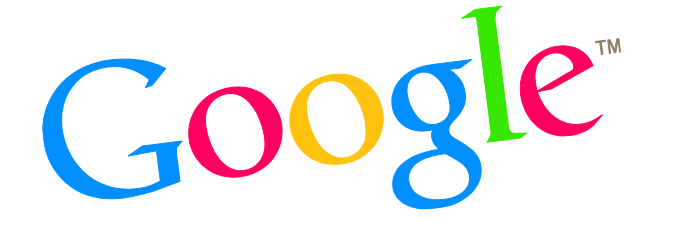

- **Google Drive** www.google.com
- **Apple Icloud** www.icloud.com
- **Microsoft Onedrive** www.microsoft.se

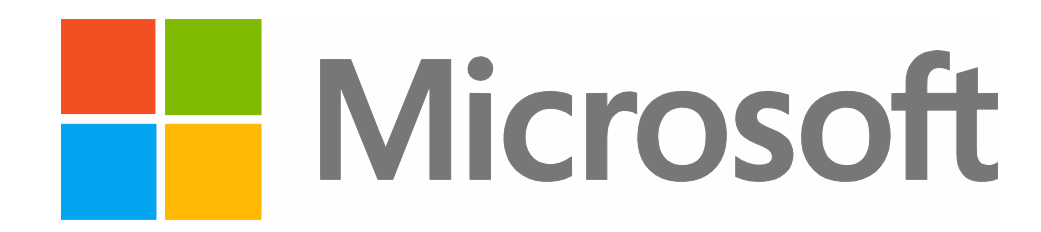

#### Google Drive

- ANDROID: Inbyggt
- IPHONE/IPAD: Installera appen Google Drive från App Store
- WINDOWS/MAC: Surfa till drive.google.com
- WINDOWS/MAC: Surfa till www.google.com/drive/download/ och klicka på Ladda ned.

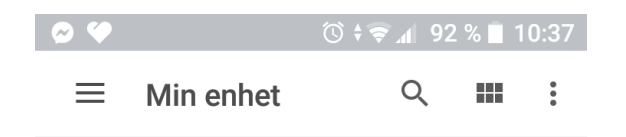

#### Snabbåtkomst

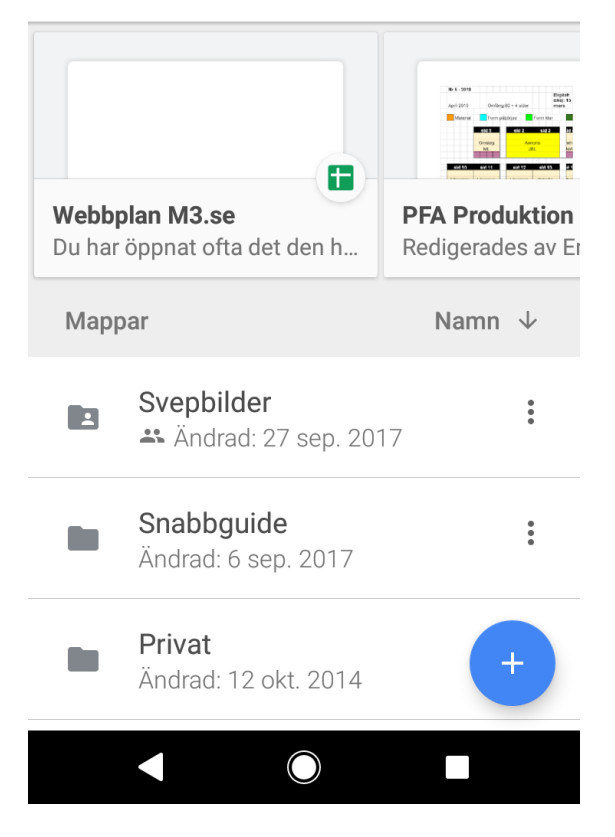

## Apple Icloud

- ANDROID: Finns ej
- IPHONE/IPAD/MAC: Inbyggd
- WINDOWS: Surfa till www.icloud.com
- WINDOWS: Surfa till www.icloud.com, klicka på Inställningar, Hämta Icloud för Windows.

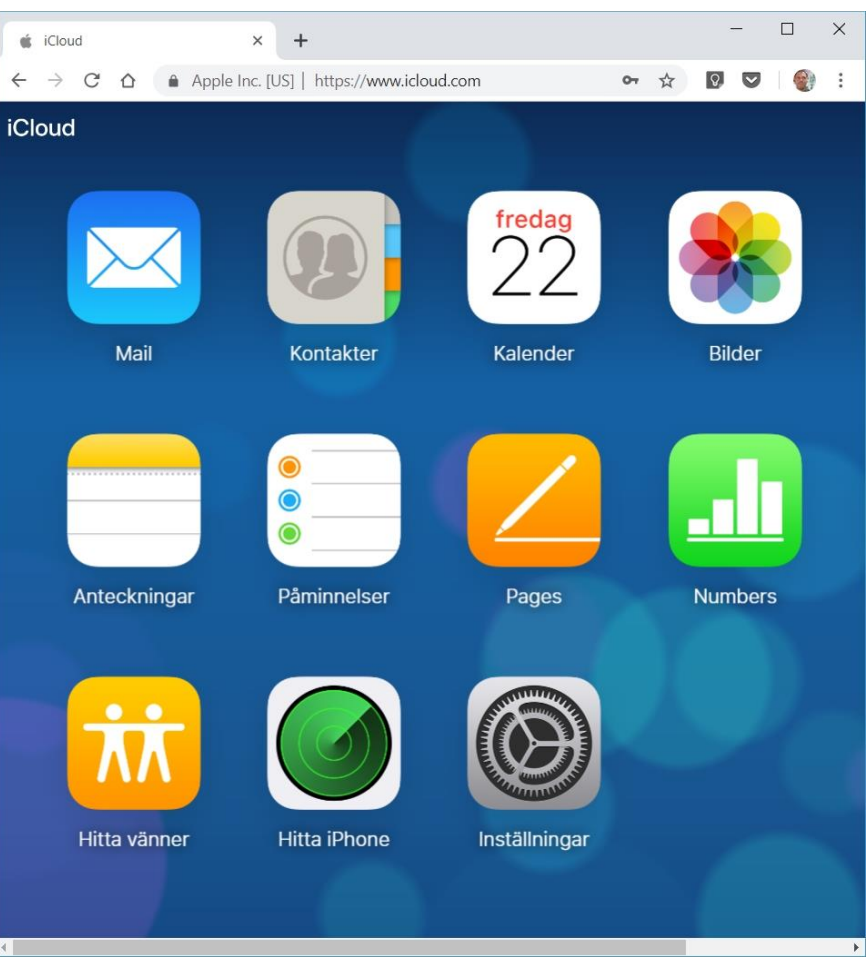

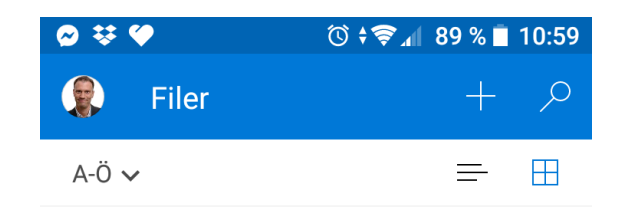

### Microsoft Onedrive

- ANDROID: Installera appen Onedrive från Google Play.
- IPHONE/IPAD: Installera appen Onedrive från App Store
- WINDOWS/MAC: Surfa till www.onedrive.com
- WINDOWS: Inbyggt, öppna appen Onedrive.

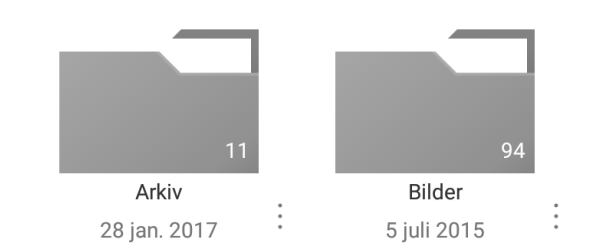

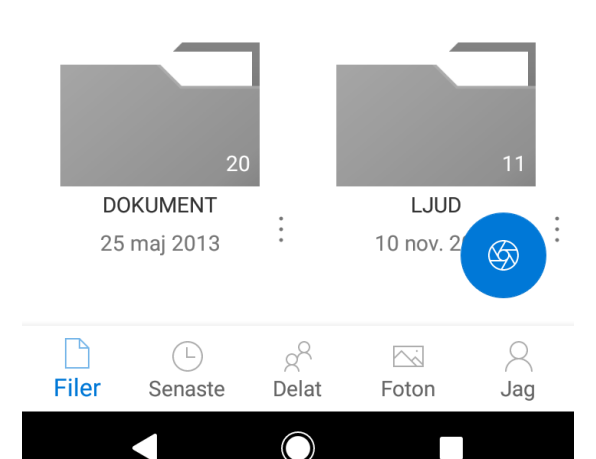

### Din telefon

- Läs sms.
- Visa de senaste 25 bilderna.
- Fortsätt läsa webbsidor.
- Kör Android-appar i datorn.

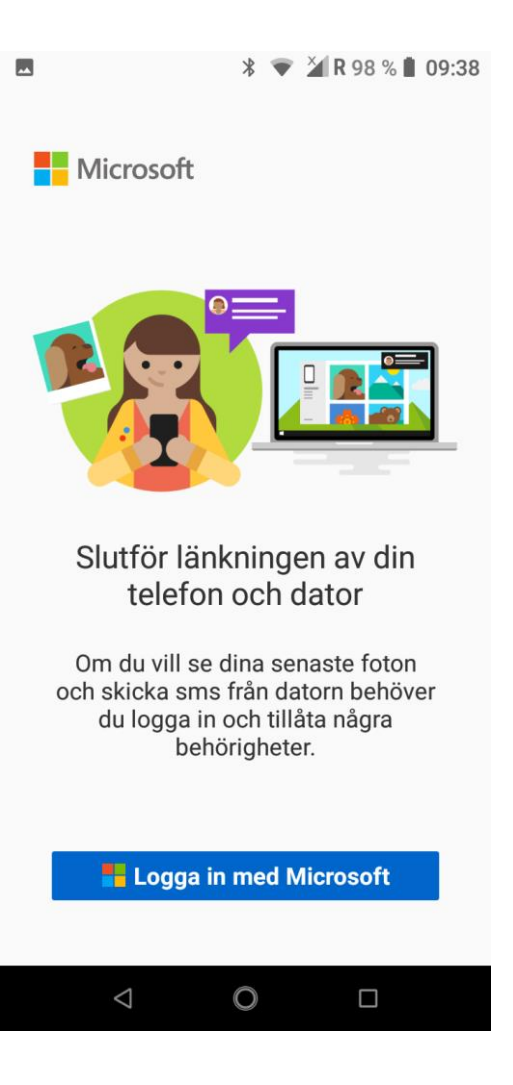

#### Din telefon

- 1. Öppna *Din telefon* i Windows och logga in.
- 2. Välj *Android* eller *iPhone* och fyll i ditt mobilnummer.
- 3. Klicka på länken och installera.
- 4. Logga in och följ instruktionerna.

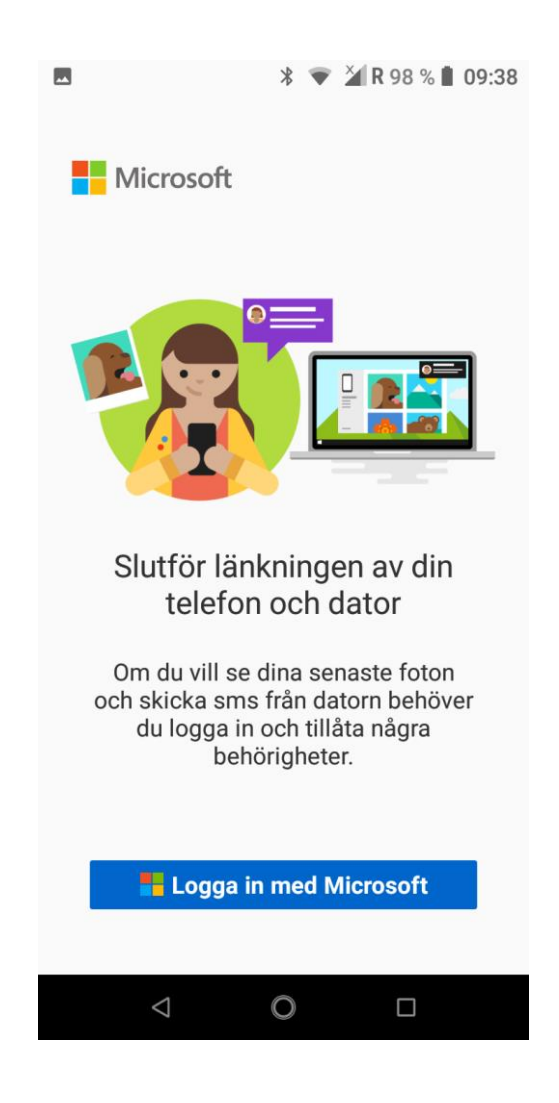

### Styr telefonen med rösten

ANDROID. Tryck länge på runda knappen längst ned på skärmen.

IPHONE. Tryck länge på runda knappen längst ned på skärmen.

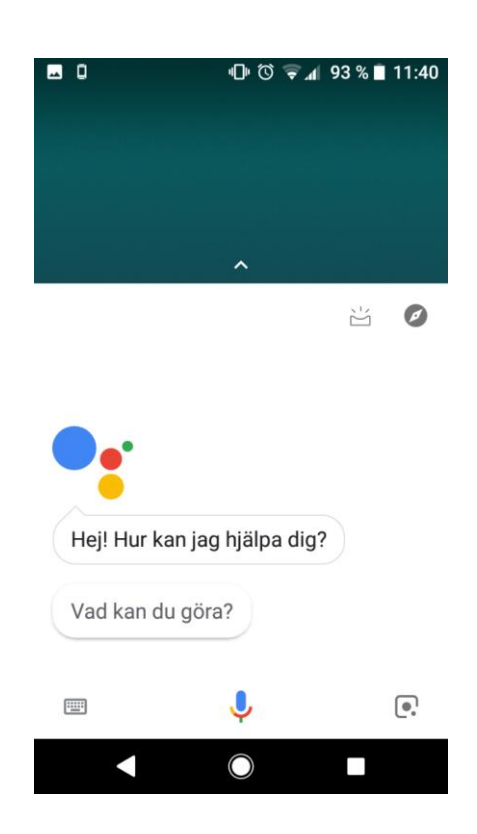

### Kör funktionen Stör ej

ANDROID: Svep fram aviseringsskärmen från toppen av skärmen och tryck på *Stör ej*. Tryck igen för fler inställningar

IPHONE: Öppna *Kontrollcenter* och tryck på *Stör ej* (månskäran).

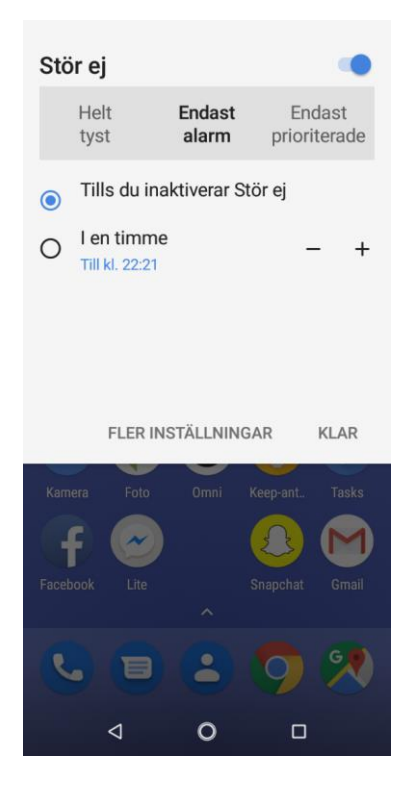

#### Kör automatisk backup

ANDROID. *Inställningar*, *System*, *Säkerhetskopiering*.

IPHONE. *Inställningar*, klicka på din profil och sedan *Icloud*.

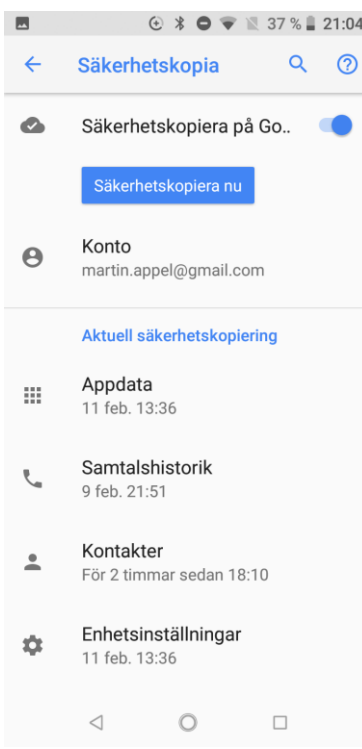

#### Stöldskydd

- ANDROID: *Inställningar*, *Google*, *Säkerhet*, *Hitta min enhet*. www.google.com/android/find
- IPHONE. *Inställningar*, *Icloud*, *Hitta min Iphone* www.icloud.com/find

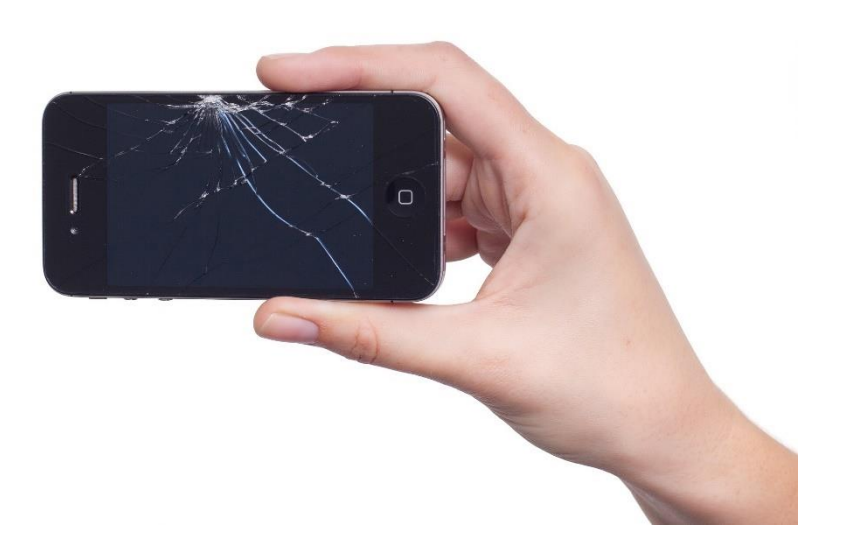

#### Google Hitta min enhet

#### $\circledcirc$ 181  $\bullet$

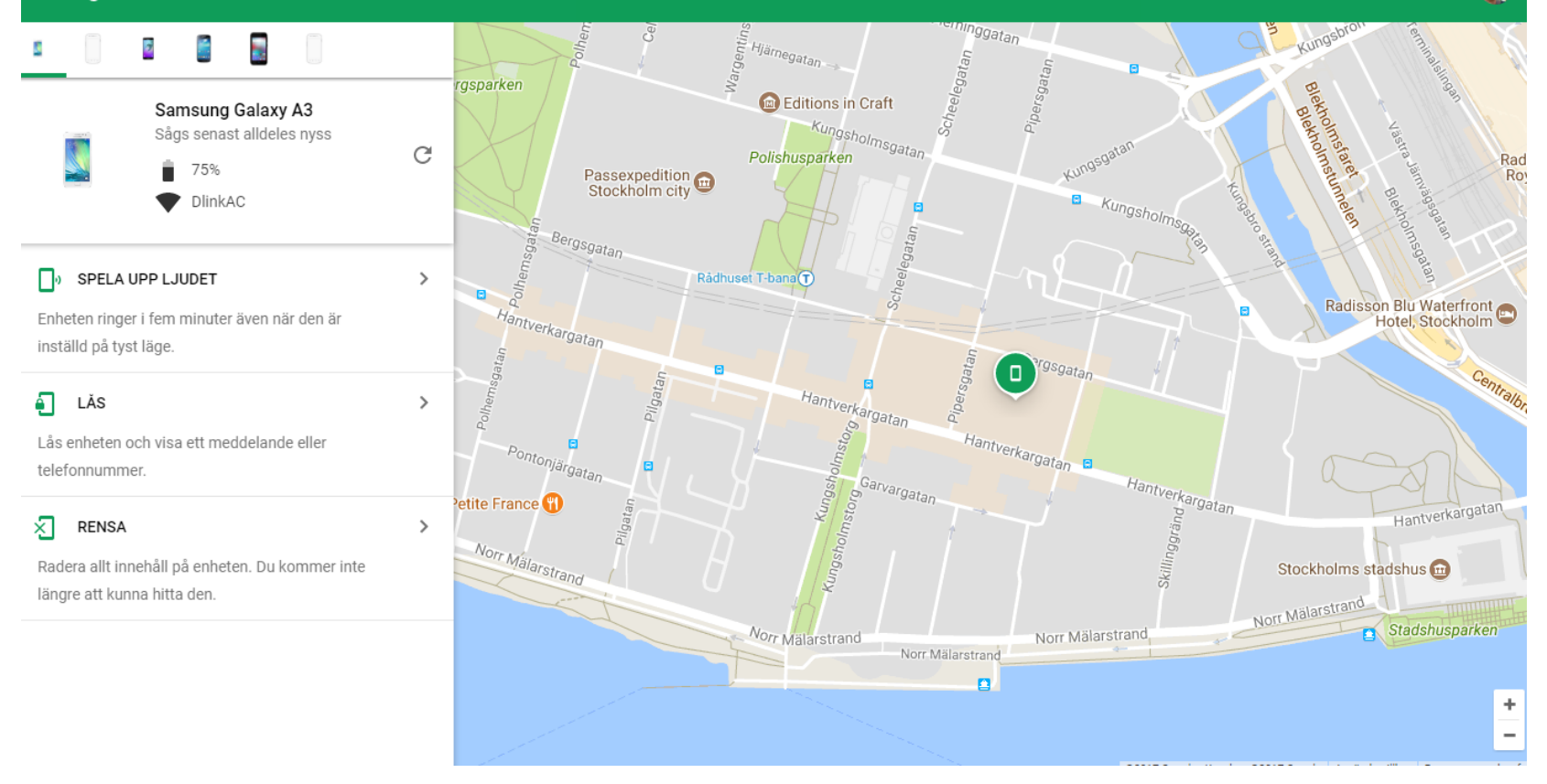

#### PC för Alla

- Martin Appel martin.appel@idg.se
- PC för Alla pcforalla.se
- Nyhetsbrev pcforalla.se/nyhetsbrev
- 50 procent rabatt för Seniornet-medlemmar www.seniornet.se

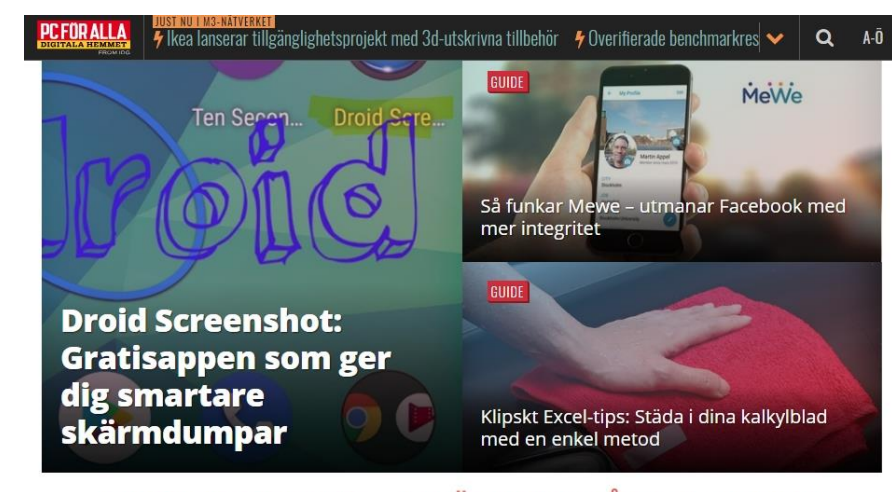

#### MISSA INGET VIKTIGT - ANMÄL DIG TILL VÅRT NYHETSBREV

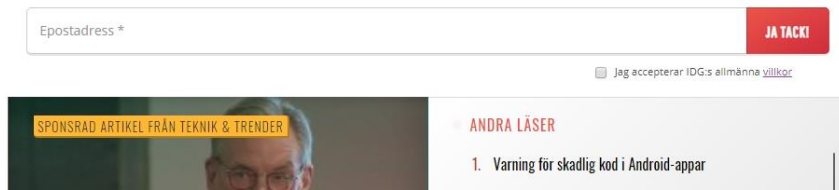